## **Se dine beskeder**  Hér kan du se de beskeder, som kommunen har sendt til dig angående dine sager. Du kan ikke sende beskeder til kommunen via Selvbetjening – dette skal ske via andre kanaler, fx fysisk henvendelse eller digital post. Du kan dog indsende manglende dokumentation via selvbetjeningen. **Trin Forklaring** Dine beskeder er altid tilgængelige under Beskeder Udbetalinger Søg økonomisk hjælp "Beskeder" på Selvbetjeningen. > Se dine beskeder > Se dine udbetalinger > Send ansøgning **1.** Dokumentation Sager Vejledninger **Bemærk:**  Det røde udråbstegn vil kun være der, hvis du > Send dokumentation > Se dine sager > Se kommunens vejledninger mangler at sende dokumentation til kommunen. Billede 1: Se dine beskeder fra overblikket **Dine beskeder** Dine beskeder Du kan her se de beskeder, som kommunen har sendt til dig angående dine sager. Klik på titlen for en besked, Klik på den besked som hvis du vil læse beskeden. du ønsker at læse. Et rødt udråbstegn på en besked betyder, at kommunen har brug for, at du sender dem oplysninger. Klik på beskeden, hvis du vil svare.  $\| \cdot \|$  Titel  $\mathbf{B}^{\top}$  $\downarrow$ Dato **Afsender** 08-01-2021 A Manglende dokumentation til ansøgning om HTF Ikast-Brande Afgørelse om kontanthjælpsloft 18-08-2020 Ikast-Brande 08-09-2020 Enkeltydelser Ikast-Brande 04-06-2020 Enkeltydelser - Brev til ægtefælle Ikast-Brande 04-06-2020 Enkeltydelser - Brev til ægtefælle Ikast-Brande **2.** 04-12-2020 Hjælp til forsørgelse - Brev til ægtefælle Ikast-Brande 04-01-2021 Kvittering Ikast-Brande 29-07-2020 Udbetalingsmeddelelse Ikast-Brande Viser 1 til 8 å<mark>r 8 rækker .</mark> Klik på linket Titel: Afgørelse om kontanthiælpsloft Oprettet: 18-08-2020 'Afgørelse om Afsender: Kommunernes Ydelsessystem kontanthjælpsloft' og **& Afgørelse om kontanthjælpsloft** hele beskeden åbnes. Billede 2: Dine beskeder

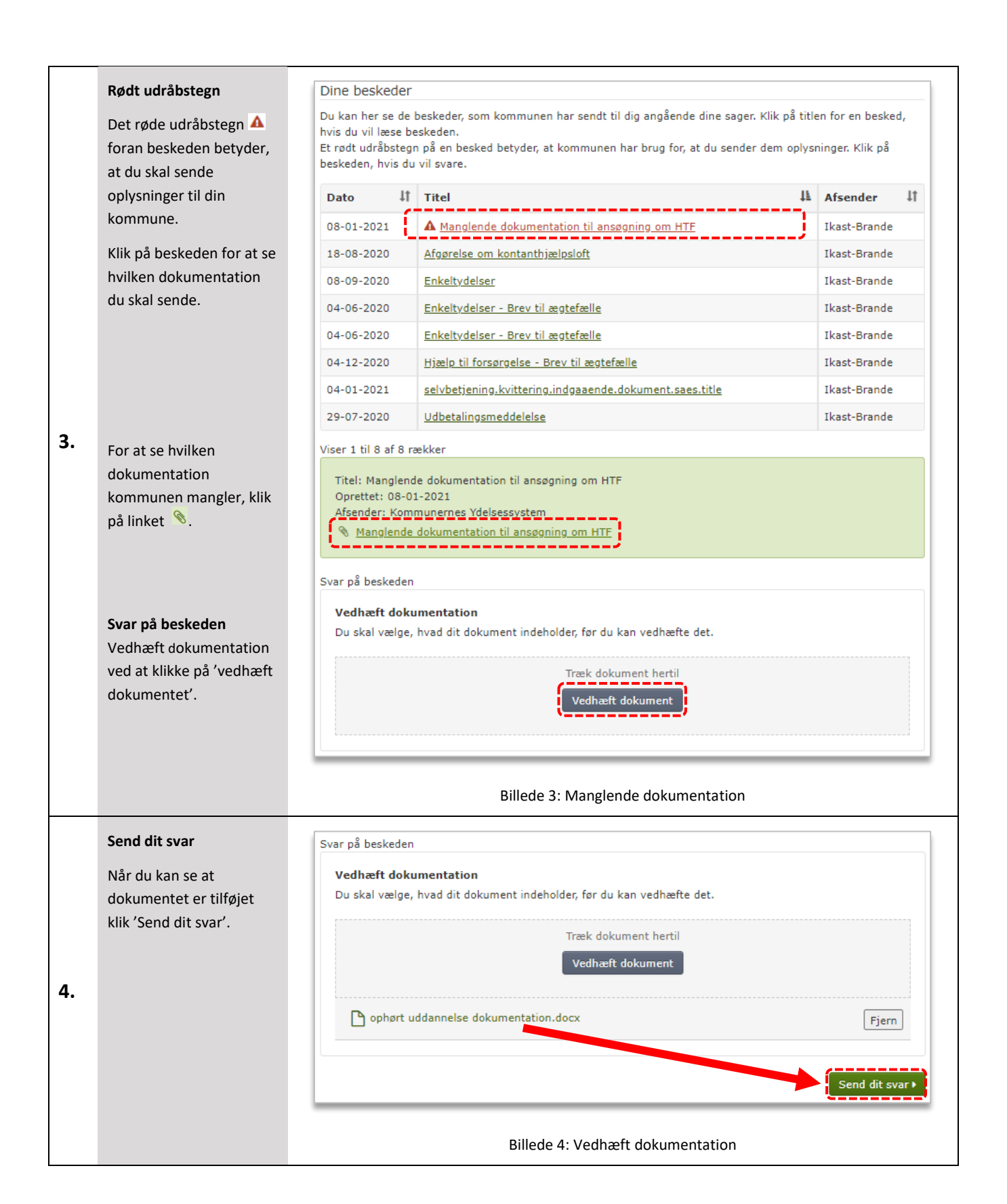

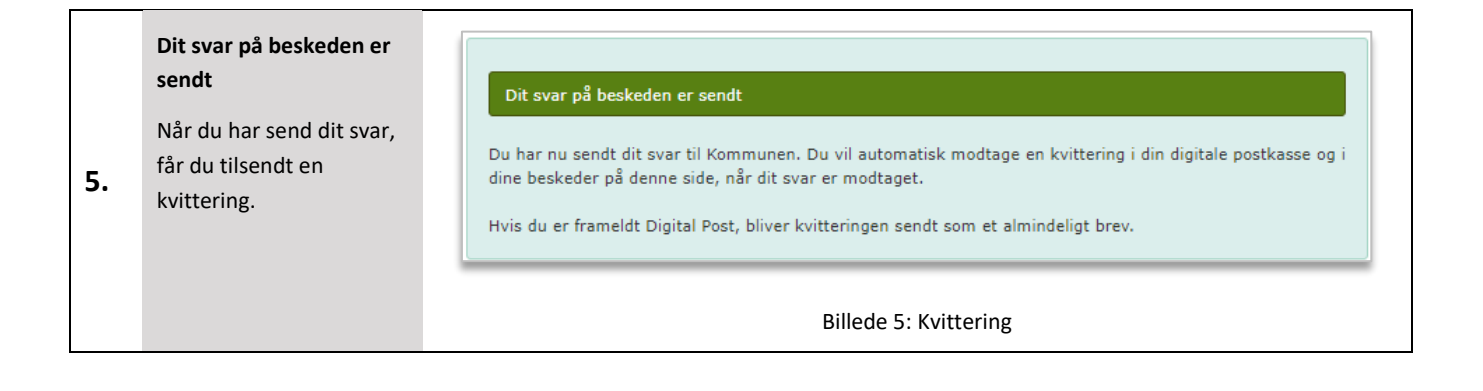